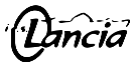

# **PLAN DE ACOGIDA TIC PARA EL PROFESORADO NUEVO E INSTRUCCIONES DE USO DEL EQUIPAMIENTO INFORMÁTICO Y AUDIOVISUAL DEL CENTRO PARA TODO EL PROFESORADO**

Al inicio del curso escolar habrá una reunión del equipo directivo y el coordinador TIC, junto con el profesorado nuevo en el centro, en la que se informará, entre otros aspectos, de lo relativo al equipamiento informático y audiovisual disponible en el centro y los procedimientos establecidos para su uso. No obstante, dicha información queda recogida en este plan de acogida para que pueda ser consultada cuando sea necesario.

## **1. Coordinador TIC**

El coordinador TIC es José Vicente Manga Redondo y se encarga de coordinar el uso del equipamiento informático y audiovisual del centro y de ayudar quien lo necesite en la utilización del mismo.

## **2. Equipamiento disponible en las aulas**

#### Aulas ordinarias con mueble:

En casi todas las aulas ordinarias existe un pequeño mueble junto a la mesa del profesor, que contiene un ordenador portátil y un equipo de sonido. El ordenador está conectado al equipo de sonido y al panel táctil del aula. En algunas aulas, en vez de panel portátil, existe un proyector multimedia con su pantalla de proyección, conectado al ordenador del aula. Y en alguna de las aulas existen ambas opciones. La misma llave abre el mueble de todas las aulas. Cuando un profesor deja de trabajar en el centro debe dejar la llave al jefe de departamento o a las conserjes, para que puedan dársela al profesor que lo sustituya.

La puerta superior de dichos muebles dispone de unos cerrojos en su cara interior que permiten bloquearla y desbloquearla para poder abrirla. Antes de cerrar la puerta inferior debe bloquearse la puerta superior con los cerrojos, ya que la cerradura de la puerta inferior cierra contra la puerta superior y, si no está bloqueada ésta, el mueble queda abierto.

## Otras aulas sin mueble:

En algunas aulas (sobre todo las de desdoble) el equipamiento no se encuentra instalado dentro de ningún mueble. En estos casos hay una caja en la pared con un interruptor automático y la conexión del proyector. Aquí debemos asegurarnos de que el interruptor citado se encuentre en la posición de conectado (palanca hacia arriba) para que el equipamiento informático funcione, incluido el proyector. Dicho interruptor conecta también el equipo de sonido del aula.

El encendido y apagado del proyector se realiza mediante el correspondiente mando a distancia que se encuentra junto al ordenador en el aula. En caso de que el mando no funcione es probable que se hayan agotado las pilas. En función del tipo de mando, pueden pedirse pilas de repuesto a las conserjes, al secretario, o al coordinador TIC.

Para utilizar el ordenador de aula es necesario introducir las credenciales del portal de educación, ya que todos los ordenadores del centro están configurados dentro del dominio educda.jcyl.es y por ello, antes de introducir las credenciales es necesario que el ordenador se haya conectado a la red inalámbrica del centro a través de CED INTERNET o CED DOCENCIA. Cuando se terminen de usar los equipos, dado que el tiempo de encendido de algunos equipos es largo, se pueden dejar los mismos suspendidos y no apagados.

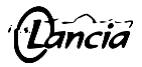

Cuando un profesor utilice su ordenador personal en el aula y lo conecte al panel táctil, al proyector y/o al equipo de sonido del aula, deberá dejar todo el equipamiento del aula conectado correctamente cuando finalice la clase. Así se evitan problemas al profesorado que deba utilizarlo a continuación.

## Resolución de problemas:

Si nos encontramos con algún cable del equipamiento del aula desconectado debemos asegurarnos de conectar correctamente cada cosa en su lugar sin forzar las conexiones. Si una vez puestos en marcha el ordenador y el panel o el proyector, no se ve la imagen proyectada:

- 1º. Comprobar que la conexión es correcta.
- 2º. Comprobar que la entrada de vídeo seleccionada en el panel o en el proyector es la adecuada: generalmente, en los paneles será una entrada HDMI y en los proyectores, la entrada "Computer 1".
- 3º. Acceder al Administrador de notificaciones del ordenador, opción Proyectar (también vale presionar las teclas [Windows]+[P]) y elegir el modo Duplicado.

## **3. Redes informáticas**

Disponemos de una red informática cableada que conecta la mayoría de los departamentos y los ordenadores de las aulas de informática.

Disponemos también de una red inalámbrica gestionada por la Consejería de educación, a través de la que es posible acceder utilizando alguno de los tres perfiles disponibles:

- CED\_INTERNET para la conexión de alumnos principalmente, aunque cualquier usuario del portal de educación puede conectarse. Para conectarse a ella deben introducirse las credenciales del portal de educación.
- CED\_DOCENCIA para la conexión del profesorado. Este perfil no está visible y hay que configurarlo manualmente.
- CED\_ADM para la conexión del equipo directivo.

Los usuarios que necesiten configurar estas conexiones en su ordenador personal o teléfono y no lo consigan, deben ponerse en contacto con el coordinador TIC.

## **4. Impresoras**

Disponemos de tres impresoras en el centro conectadas a la red cableada y que el profesorado puede utilizar cuando lo necesite. Se encuentran situadas en Jefatura de estudios, en la Sala de profesores y en la Secretaría. Dichas impresoras ya están configuradas en los ordenadores de los departamentos y de la sala de profesores, pero no lo están en los ordenadores de las aulas de informática ni de las aulas de clase.

Si fuera necesario configurar las impresoras en el ordenador personal de algún profesor, éste debe comunicarlo al coordinador TIC y él se encargará de realizar dicha configuración.

Para poder utilizar las impresoras, el ordenador desde el que se desee imprimir debe estar conectado a la red cableada o a la red inalámbrica CED\_DOCENCIA.

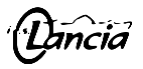

También existe una impresora de color en Jefatura de estudios. Para imprimir en ella, el profesor que lo desee debe ponerse en contacto con los jefes de estudios.

Si se van a imprimir varias copias de un mismo documento, debe imprimirse una copia en una de las impresoras y encargar el resto de las copias a las conserjes, para que las hagan con la fotocopiadora, donde resultan más baratas.

## **5. Aulas de informática**

Hay tres aulas de informática en el centro, una en cada planta del edificio principal, y un mueble con ruedas con ordenadores portátiles, que permite utilizar cualquier aula ordinaria como aula de informática.

- Informática 1: dispone de 28 puestos.
- Informática 2: dispone de 32 puestos.
- Informática 3: dispone de 19 puestos.
- Informática móvil: dispone de ordenadores portátiles. El número aún no está definido.

Para utilizar estos ordenadores es necesario identificarse con las credenciales del portal de educación, asegurándose antes de que están conectados a la red informática del centro.

En la sala de profesores hay un tablón con plantillas de uso mensuales en las que se puede consultar cuándo están disponibles las aulas de informática, y también reservarlas anotándose directamente en ellas.

### Importante:

- En las aulas de informática, cada alumno debe ocupar siempre el mismo puesto.
- En la mesa del profesor hay un diario de clase para que el profesor correspondiente anote las incidencias que se produzcan, con el fin de poder llevar un control del uso de dichas aulas. Además de anotar la incidencia, el profesor debe comunicarla al coordinador TIC con el fin de resolverla lo antes posible.

Los ordenadores del centro disponen de un **Centro de software** en línea, en el que se encuentran una serie de programas que pueden ser instalados desde ahí en el ordenador. Si fuera necesario instalar otros programas, no disponibles inicialmente, debe comunicarse al coordinador TIC para que realice las gestiones pertinentes con el CAU a fin de incluir esos programas en el centro de software.

No es posible acceder a la configuración de los ordenadores, ni a la instalación o desinstalación de los programas desde el centro, exceptuando las instalaciones realizadas desde el Centro de software. Cualquier intervención en la configuración de los ordenadores debe solicitarse el CAU y ellos intervendrán remotamente o bien enviarán al centro a un técnico para realizar las operaciones necesarias.

## **6. IESFacil 2007**

Todo el profesorado debe poner las faltas diariamente en IESFacil. Cuando un tutor quiera recabar información sobre sus tutorandos, podrá hacerlo desde el área de Tutorías de IESFacil, o utilizando el correo electrónico corporativo.

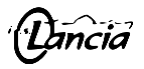

Como la versión 2007 de IESFacil no dispone de notificaciones, es necesario entrar diariamente en el programa para ver si tenemos algún mensaje o petición. Se recomienda a los tutores enviar un mensaje de correo electrónico avisando de cada petición de información cursada dentro de IESFacil.

# **7. Aula virtual**

Al comienzo de cada curso, una vez se hayan introducido todos los datos de profesores, alumnos y grupos en IES2000, y se hayan sincronizado los usuarios en el aula virtual, el profesorado nuevo en el centro deberá solicitar al coordinador TIC la creación de los cursos necesarios. Para ello, debe utilizarse el **Formulario de solicitud** disponible en el bloque de **Solicitud de curso** en la **Página principal** del aula virtual.

El profesorado que no tenga conocimientos suficientes para matricular a sus alumnos en los citados cursos, puede solicitar la matriculación al coordinador TIC, que se ocupará de ello tan pronto como le sea posible.

## **8. Web del centro**

La publicación de contenidos en la web del centro corre a cargo de Miguel Ángel Miguel. Cuando alguien quiera publicar algo en dicha web, deberá ponerse en contacto con Miguel e indicarle lo que quiere publicar. Esto incluye el canal de Twitter y el perfil de Instagram.

Sitio web[: http://ieslancia.centros.educa.jcyl.es](http://ieslancia.centros.educa.jcyl.es/) Perfil en Twitter: @IESLancia Perfil en Instagram: @ieslancia

## **9. Whatsapp**

Existe un grupo de Whatsapp para el claustro de profesores, a través del que el equipo directivo envía la información más urgente y avisa del envío de informaciones diversas a través del correo electrónico. No obstante, se recuerda que la política de la Junta es no permitir el uso de Whatsapp a través de la red informática del centro, por lo que solo funcionará si el teléfono utiliza los datos móviles.

## **10. Correo electrónico corporativo (Outlook)**

El correo electrónico corporativo (Outlook) es el canal de comunicación digital preferente. Es recomendable instalar la aplicación móvil en el teléfono para poder recibir notificaciones de los mensajes que se reciban en él.

## **11. Microsoft Teams**

El profesorado que quiera utilizar Teams con sus alumnos podrá hacerlo, debiendo ocuparse de todos los aspectos relacionados con la creación y configuración de sus grupos, alumnos y actividades.

Se recomienda utilizar el aula virtual en lugar de Teams, utilizando éste solo para realizar videoconferencias, pero accediendo a ellas desde el aula virtual.

## **12. Aula de informática portátil**

Está formada por ordenadores portátiles instalados en un armario con ruedas ubicado en el aula de Informática 2.

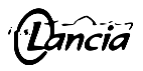

Con el fin de que todos podamos utilizar este recurso cuando lo necesitemos, es preciso respetar las siguientes normas de uso:

1º. El armario con todos los ordenadores enchufados estará ubicado siempre en el aula de Informática 2 y con el enchufe conectado. 2º. Cuando deba trasladarse a otra aula, primero debe desconectarse el enchufe del armario. 3º. No se recomienda transportar el armario con los ordenadores fuera del edificio principal, dadas las características del suelo de los pasillos exteriores, que someterán al armario y a los equipos que contiene, a una fuerte vibración que no les conviene. 4º. Los ordenadores están accesibles a través de las puertas azules, que se encuentran cerradas con llave. La llave está sujeta en una de las manillas de transporte del armario. La cerradura está un poco dura, por lo que se recomienda girar la llave con cuidado para que no se rompa dentro de la cerradura. 5º. Los ordenadores deben dejarse dentro del armario siempre enchufados a los cargadores. 6º. Será el profesor quien entregue a cada alumno su ordenador y quien lo recoja de nuevo dentro del armario, dejando cada ordenador en su lugar y enchufado. 7º. Cada alumno debe utilizar siempre el mismo ordenador en la misma clase. Para ello, los ordenadores están numerados y el profesor debe entregar a cada alumno el que le corresponda. 8º. Los conectores de los ordenadores están cubiertos por una tapa de goma que debe retirarse para poder conectar el cargador, por eso es recomendable no poner dicha tapa en su lugar en ningún momento. 9º. En la sala de profesores existe una plantilla en la que poder anotar la reserva del aula de informática portátil y poder ver en qué momentos está disponible. Los profesores que quieran utilizarla deben anotar la reserva con la antelación suficiente. 10º. Al utilizar el ordenador, cada alumno debe iniciar sesión con sus datos de acceso del portal de educación, habiéndose asegurado antes de estar conectado inalámbricamente a través del perfil de red CED\_INTERNET introduciendo también sus datos de acceso del portal de educación.

Estos ordenadores tienen instalado Windows 10 y Office 365. En caso de que algún profesor necesite que los alumnos utilicen un programa que no esté instalado, debe ponerse en contacto con el Coordinador TIC para solucionarlo.

Plan de Acogida TIC al profesorado y Medios TIC, IES Lancia, 14/9/2023